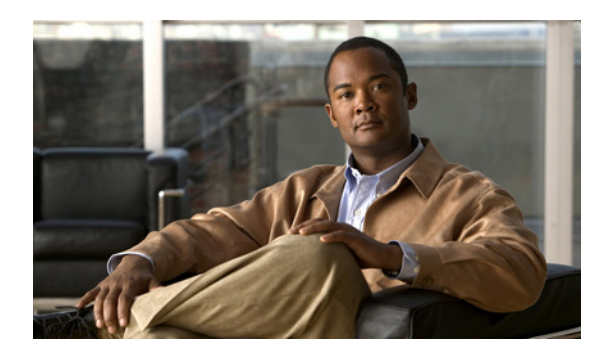

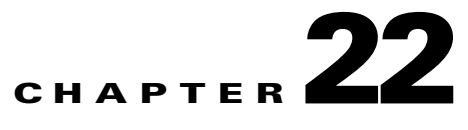

# **SIGTRAN-M3UA**

SIGTRAN, a working group of the Internet Engineering Task Force (IETF), has defined a protocol for the transport of real-time signaling data over IP networks. Cisco Prime AR supports SS7 messaging over IP (SS7oIP) via SIGTRAN-M3UA, a new transport layer which leverages Stream Control Transmission Protocol (SCTP). Cisco Prime AR supports SIGTRAN-M3UA to fetch the authentication vectors from HLR, which is required for EAP-AKA/EAP-SIM authentication.

**Note** You have SIGTRAN-M3UA interface support in addition to the existing SUA interface support.

The EAP-AKA and EAP-SIM authentication service is extended to use M3UA. When using M3UA service for authentication, the subscriber identity (IMSI) is used to send a request to HLR and receives information from HLR containing the authentication information for authenticating an user. The authentication service initiates a request to the SIGTRAN server using IMSI, which retrieves the configured number of authentication vectors from HLR, i.e Triplets or Quintets.

**Note** When you install SIGTRAN-M3UA remote server for the first time or update the existing installation, you need to update the ip address of Cisco Prime AR where it is been installed in *network.data* and *cli client.conf* files. Also, you must restart Cisco Prime AR to have the changes reflected.

If the LocalSubSystemNumber is not set as SGSN(149), you need to make the same change in the *default.xml* file, located at /*cisco-ar/m3ua-cfg/*.

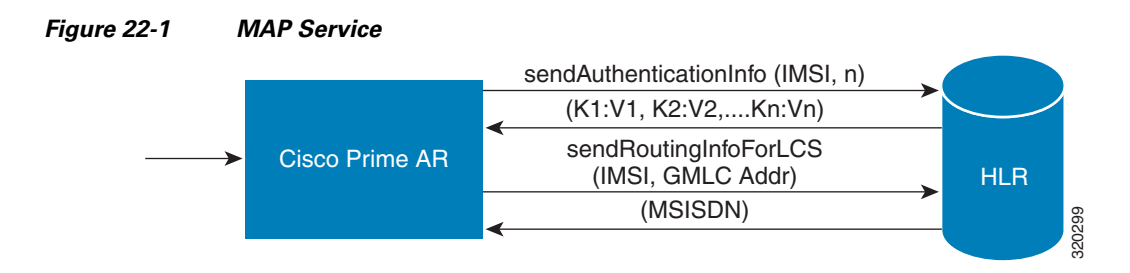

The Cisco Prime AR server initiates the MAP service. After enabling the MAP service, the Cisco Prime AR server sends a sendAuthenticationInfo request that contains IMSI and the number of requested authentication vectors to HLR. The HLR sends a response containing the requested vectors information

Г

to Cisco Prime AR. Next, the Cisco Prime AR server sends a sendRoutinginfoForLCS request that contains IMSI and the GMLC address to HLR. The HLR sends a response containing the MSISDN information for authenticating the mobile subscribers.

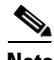

**Note** Cisco Prime AR 6.0 supports only one remote server with the protocol type, SIGTRAN-M3UA.

This section describes the following:

- **•** [Prerequisites to SIGTRAN-M3UA](#page-1-0)
- **•** [Configuring EAP-AKA/EAP-SIM with SIGTRAN-M3UA](#page-2-0)
- **•** [Configuring M3UA Service](#page-9-0)

### <span id="page-1-0"></span>**Prerequisites to SIGTRAN-M3UA**

Before enabling the SIGTRAN-M3UA remote server, you must do the following:

- **•** ensure that LKSCTP is not available in the Cisco Prime AR server.
- **•** ensure to restart the Cisco Prime AR server whenever you make any configuration changes.
- **•** ensure that the following rpm files are not installed while installing the Cisco Prime AR in RHEL 6.2:
	- **–** nss-softokn-freebl-3.12.9-11.el6.i686.rpm
	- **–** glibc-2.12-1.47.el6.i686.rpm
	- **–** ncurses-libs-5.7-3.20090208.el6.i686.rpm
	- **–** ncurses-devel-5.7-3.20090208.el6.i686.rpm
	- **–** ncurses-5.7-3.20090208.el6.i686.rpm
	- **–** nspr-4.8.8-3.el6.i686.rpm
	- **–** nss-util-3.12.10-2.el6.i686.rpm
- **•** ensure that the following rpm files are installed while installing the Cisco Prime AR in RHEL 6.2:
	- **–** nss-softokn-freebl-3.12.9-11.el6.i686.rpm
	- **–** glibc-2.12-1.47.el6.i686.rpm
	- **–** ncurses-libs-5.7-3.20090208.el6.i686.rpm
	- **–** ncurses-devel-5.7-3.20090208.el6.i686.rpm
	- **–** ncurses-5.7-3.20090208.el6.i686.rpm
	- **–** nspr-4.8.8-3.el6.i686.rpm
	- **–** nss-util-3.12.10-2.el6.i686.rpm
	- **–** gamin-0.1.10-9.el6.i686.rpm
	- **–** libselinux-2.0.94-5.2.el6.i686.rpm
	- **–** glib2-2.22.5-6.el6.i686.rpm
	- **–** zlib-1.2.3-27.el6.i686.rpm
	- **–** libxml2-2.7.6-4.el6.i686.rpm
	- **–** gdome2-0.8.1-1.i386.rpm
	- **–** glib-1.2.10-33.el6.i686.rpm
- **–** libgcc-4.4.6-3.el6.i686.rpm
- **–** libstdc++-4.4.6-3.el6.i686.rpm

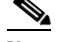

**Note** You must install the rpm verions relevant to the RHEL OS versions while installing the Cisco Prime AR.

### <span id="page-2-0"></span>**Configuring EAP-AKA/EAP-SIM with SIGTRAN-M3UA**

You can use aregcmd to create and configure the service of type eap-aka or eap-sim, see EAP-AKA or EAP-SIM for more information.

To configure EAP-AKA service with SIGTRAN-M3UA remote server:

- **Step 1** Launch **aregcmd**.
- **Step 2** Create an EAP-AKA service.

**cd /Radius/Services**

**add eap-aka-service**

**Step 3** Set type as eap-aka.

**set eap-aka**

**Step 4** Add m3ua remote server in the remoteServers

**cd remoteServers/**

**Set 1 m3ua**

The following shows an example configuration for EAP-AKA service with SIGTRAN-M3UA remote server support, see Table 9-1 to know more about EAP-AKA service properties.

```
[ //localhost/Radius/Services ]
   Entries 1 to 2 from 2 total entries
   Current filter: <all>
   eap-aka/
        Name = eap-aka
       Description =
       Type = eap-aka
       AlwaysRequestIdentity = False
        EnableIdentityPrivacy = False
        PseudonymSecret = <encrypted>
        PseudonymRenewtime = "24 Hours"
        PseudonymLifetime = Forever
        Generate3GPPCompliantPseudonym = False
        EnableReauthentication = False
        MaximumReauthentications = 16
        ReauthenticationTimeout = 3600
        ReauthenticationRealm =
```
 $\mathbf{r}$ 

```
 AuthenticationTimeout = 120
QuintetGenerationScript~ =
UseProtectedResults = False
SendReAuthIDInAccept = False
Subscriber_DBLookup = siGTRAN-m3UA
FetchAuthorizationInfo = FALSE
MultipleServersPolicy = Failover
IncomingScript~ =
OutgoingScript~ =
OutageScript~ =
RemoteServers/
```
To configure EAP-SIM service with SIGTRAN-M3UA remote server:

- **Step 1** Launch **aregcmd**.
- **Step 2** Create an EAP-SIM service.

**cd /Radius/Services**

**add eap-sim-service**

**Step 3** Set type as eap-sim.

**set eap-sim**

**Step 4** Add m3ua remote server in the remoteServers

**cd remoteServers**

**Set 1 m3ua**

The following shows an example configuration for EAP-SIM service with SIGTRAN-M3UA remote server support, see Table 9-6 to know more about EAP-SIM service properties.

```
 eap-sim/
   Name = eap-sim
    Description =
   Type = eap-sim
   NumberOfTriplets = 2
   UseSimDemoTriplets = False
   AlwaysRequestIdentity = False
    EnableIdentityPrivacy = False
    PseudonymSecret = <encrypted>
    PseudonymRenewtime = "24 Hours"
    PseudonymLifetime = Forever
    Generate3GPPCompliantPseudonym = False
   EnableReauthentication = False
   MaximumReauthentications = 16
   ReauthenticationTimeout = 3600
    ReauthenticationRealm =
    TripletCacheTimeout = 0
   AuthenticationTimeout = 120
    UseProtectedResults = False
    SendReAuthIDInAccept = False
    SubscriberDBLookup = SiGTRAN-M3UA
   FetchAuthorizationInfo = FALSE
   MultipleServersPolicy = Failover
    IncomingScript~ =
```
 $\overline{\phantom{a}}$ 

 $\overline{\phantom{a}}$ 

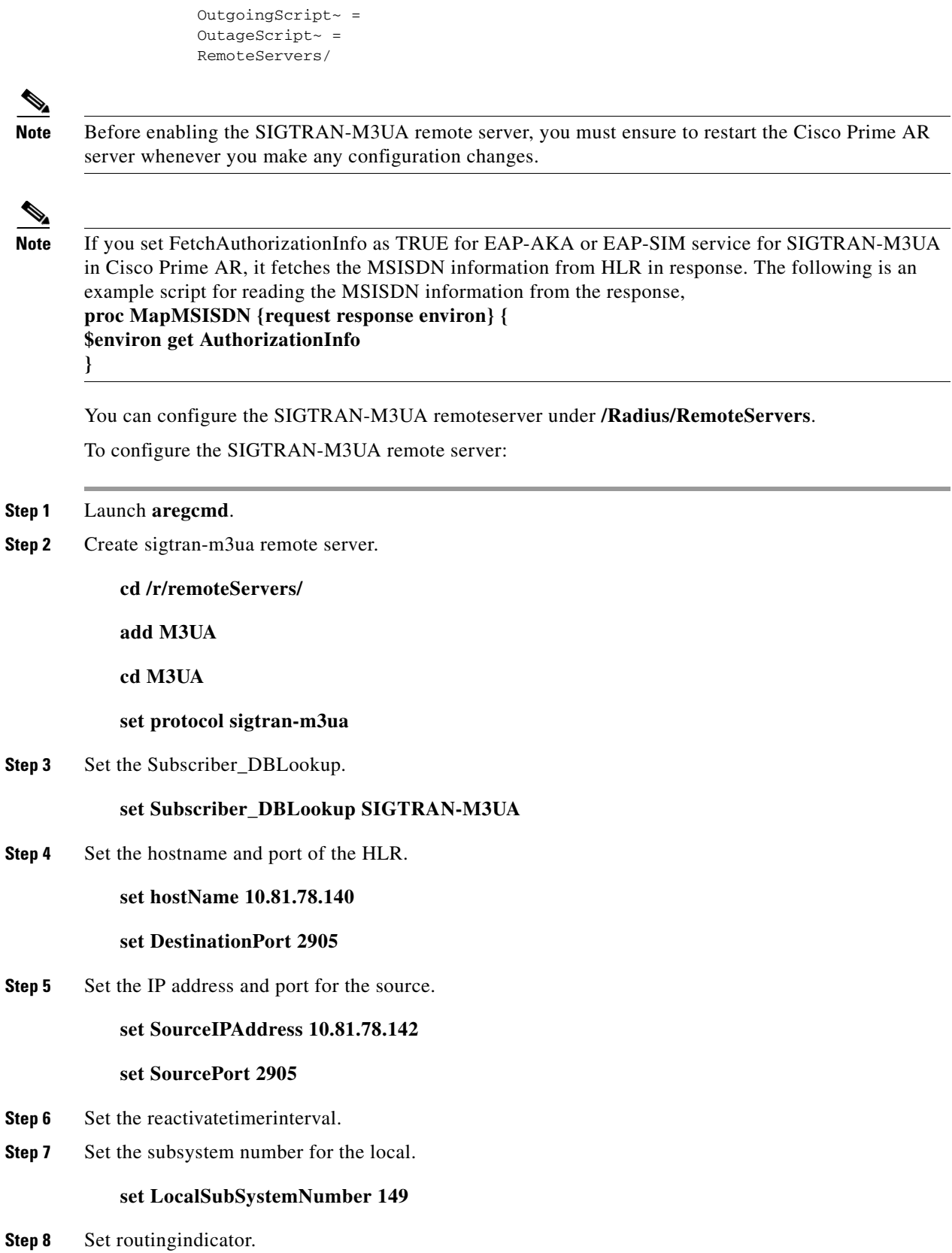

**Cisco Prime Access Registrar 6.0 User Guide**

#### **Set routingindicator rte\_gt**

**Step 9** Set mlcnumber.

**Set mlcnumber**

- **Step 10** Set routingparameters.
	- **cd routingparameters/**
	- **set OriginPointCode 2**
	- **set DestinationPointCode 4**

**set RemoteSubSystemNumber 6**

**set OPCMask 16383**

**set DPCMask 16383**

**set RoutingContext 11**

- **Step 11** Set the source and destination gt parameters.
- **Step 12** Set the numbering plan, encoding scheme, format, and digits for source.
- **Step 13** Set the numbering plan, encoding scheme, format, and digits for destination.

The following shows an example configuration of SIGTRAN-M3UA remote server support:

```
[ //localhost/Radius/RemoteServers/m3ua ]
   Name = m3ua
   Description =
   Protocol = sigtran-m3ua)
   HostName = 10.81.78.138
   SourceIPAddress = 10.81.78.139
   SourcePort = 2905
   LocalSubSystemNumber = 149
   DestinationPort = 2905
   IMSITranslationScript~ = 
   GlobalTitleTranslationScript~ = setGT
  Timeout = 15
   ReactivateTimerInterval = 2000
   LimitOutstandingRequests = FALSE
   MaxOutstandingRequests = 0
   MaxRetries = 3
   MAPVersion = 2
   NetworkVariant = ITU
   SubServiceField = NAT
   TCAPVariant = ITU96
   NetworkAppearance = 1
   NetworkIndicator = NAT
   MLCNumber = 123456789012345
   TrafficMode = LOADSHARE
   LoadShareMode = SLS
   RoutingIndicator = RTE_GT
   RoutingParameters/
       OriginPointCode = 2
       DestinationPointCode = 4
```

```
 RemoteSubSystemNumber = 6
    OPCMask = 16383
   DPCMask = 16383 ServiceIndicatorOctet = 0
    RoutingContext = 11
SourceGTAddress/
    SourceGTDigits = 919845071842
    SourceGTFormat = GTFRMT_4
    SourceNatureofAddress = INTNUM
    SourceTranslationType = 0
    SourceNumberingPlan = ISDN
    SourceEncodingScheme = BCDEVEN
DestinationGTAddress/
    DestGTDigits = 919845071842
    DestGTFormat = GTFRMT_4
    DestNatureofAddress = INTNUM
    DestTranslationType = 0
    DestNumberingPlan = ISDN
    DestEncodingScheme = BCDEVEN
```
[Table 22-1](#page-6-0) describes SIGTRAN-M3UA remote server properties.

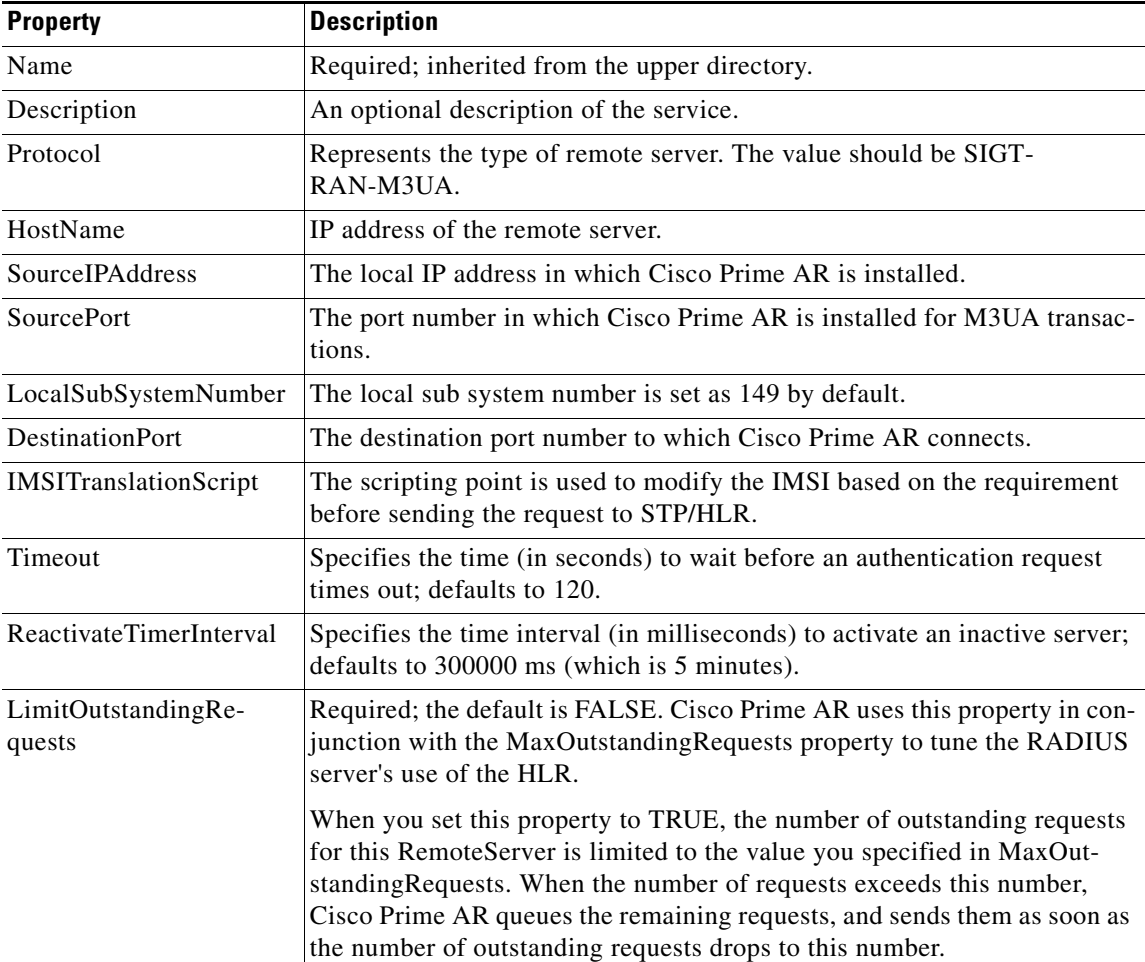

#### <span id="page-6-0"></span>*Table 22-1 SIGTRAN-M3UA Stack Properties*

H

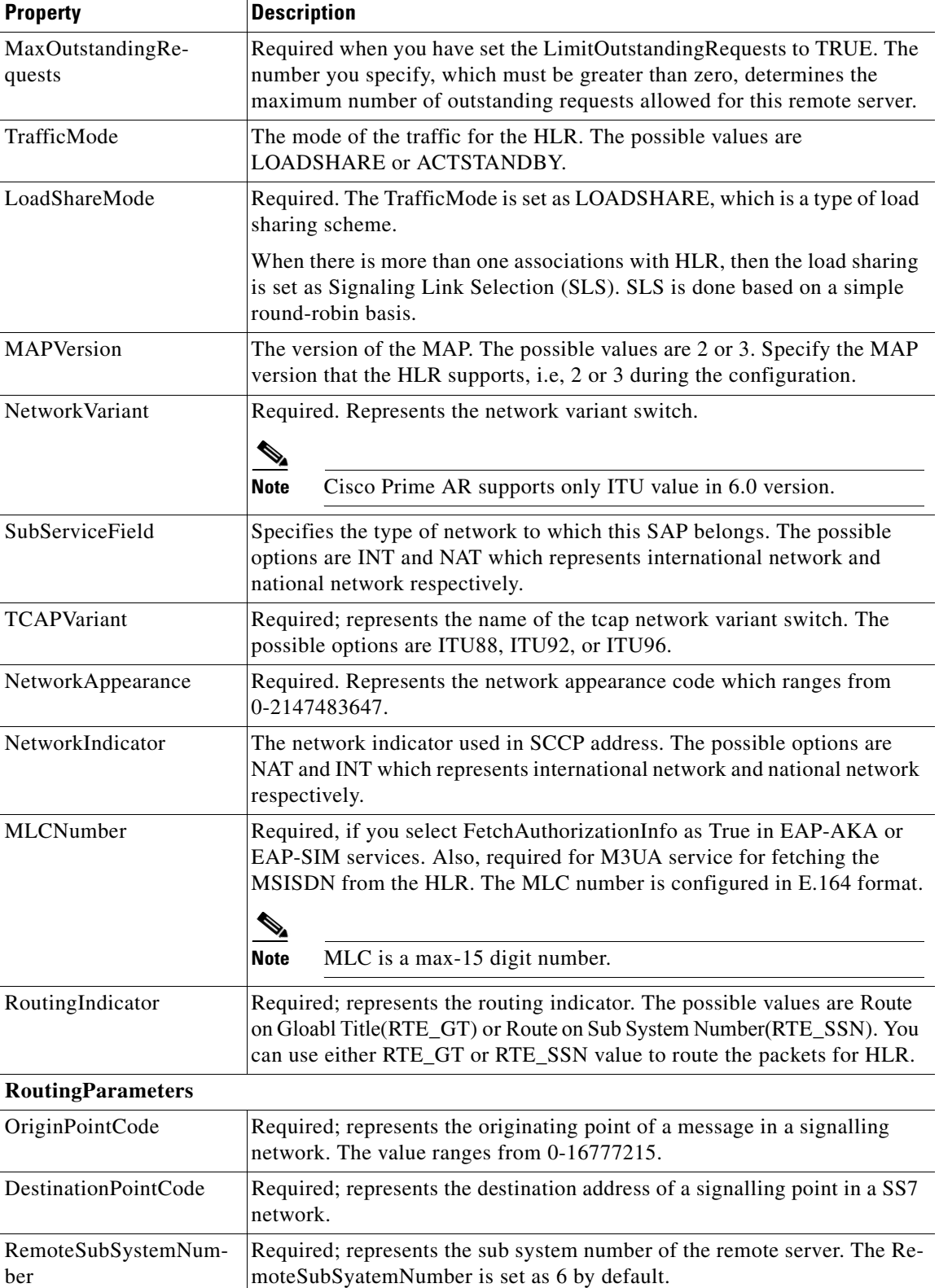

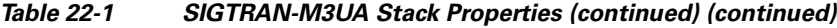

٧

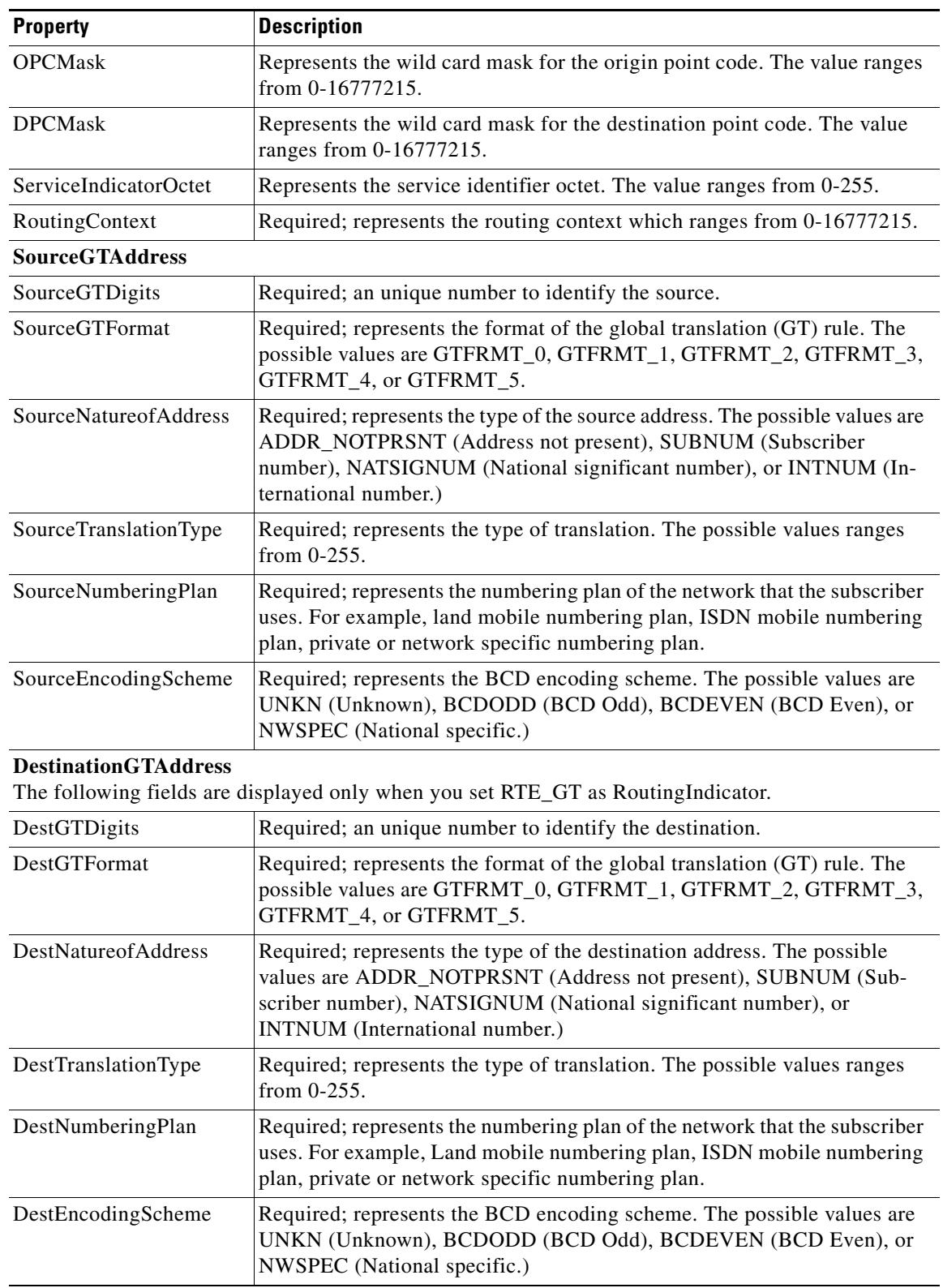

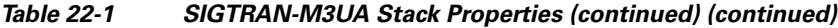

 $\blacksquare$ 

## <span id="page-9-0"></span>**Configuring M3UA Service**

Cisco Prime AR supports the M3UA service, which is used to fetch MSISDN from IMSI through RADIUS Packets, see Chapter 4, "M3UA," for more information.

To configure the M3UA service with SIGTRAN-M3UA remote server:

- **Step 1** Launch **aregcmd**.
- **Step 2** Create an M3UA service.

**cd /Radius/Services**

**add FetchMSISDN**

**Step 3** Set the type as M3UA.

**set type M3UA**

**Step 4** Add M3UA remote server in the remoteServers.

**cd remoteServers**

**Set 1 m3ua**